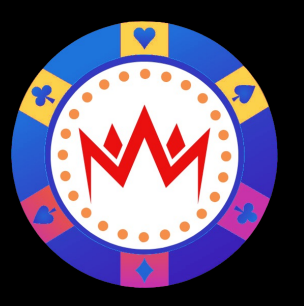

# オートベットシステム  $\overrightarrow{D}$ CCC To

ಹಿ

導入マニュアル

### 利用規約

- ・ このソフトウェアはオンラインカジノが合法である海外に滞在中の方、または滞在予定の方がご利用いただけます
- 海外で合法的に運営されているオンラインカジノであっても、日本国内から接続して行うことは違法行為で賭博罪 に該当する恐れがあります。
- こちらのソフトウェアは日本在住のプレイヤーに賭博行為を幇助する目的で販売しているものではありません。
- こちらのソフトウェアは利用者の利益を保証するものではありません。ソフトウェアはベットを補助するものであり ベットは利用者の自己責任で行なって下さい。
- ソフトウェアの利用によって発生した損失または法令上の罰則等のいかなる不利益も販売者は一切の責任を負い ません。
- インターネット通販にクーリング・オフ制度は適用されません。返品特約については特定商取引法に基づく表記を ご確認く ださい。
- 本マニュアル内のテキスト、画像等のコピー、無断転載を禁止します。
- ソフト及びマニュアルのコピーおよび再配布は禁止します。
- 著作権物のため、ツール起動時のスクリーンショット等のSNSへの投稿はご遠慮ください(履歴のみ載せるのはOK)
- 本内容について、違反が見られた場合ツールの無期限使用停止等の対応を取らせていただきます。
- ソフトウェアの内容、利用規約を十分にご理解頂き、不明な点は販売サポートに確認をお願い申し上げます。

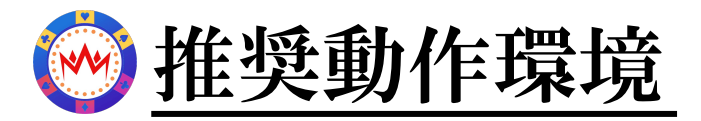

- ・ Windows10またはWindows11対応
- ・ メモリー4G以上
- ・ 安定した通信環境
- ・ 1台のPCにつき1ライセンス形式
- ・ 承認されたPC以外では使用することができません。

Q&A

- Q) VPSは使用できますか?
	- A) 使用は可能ですが、VPSのセッションを切断すると動作が不安定になる ことが確認されています。 基本的には実機PCをお使いください。
- Q) exeファイルがウイルスチェックに引っ掛かります
	- A) Windowsセキュリティの除外設定をしてください。

1. [スタート] > [設定] > [更新とセキュリティ] > [Windows セキュリティ] > [ウイルスと脅威の防止] の順に 移動します。

2. ウイルスと脅威の防止の設定] で、[設定の管理] を選択し、[除外] で、[除外の追加または削除] を選択します。

3. [除外を追加する]を選択し、ファイル、フォルダー、ファイルの種類、またはプロセスから選択します。 フォルダーの除 外は、フォルダー内のすべてのサブフォルダーにも適用されます。

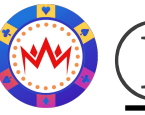

### ① MAGIC Baccarat.exeの起動

ダウンロードしたexeファイルを起動します。

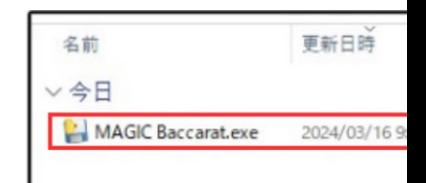

### ② ユーザー名登録(初回のみ)

初回起動時のみユーザー名の登録ツールが起動します。 ご利用される方のLINEユーザー名または氏名を送信してください。

<u>送信後、公式サポートLINEに登録されましたユーザー名をご連絡</u> ※承認されるまで、承認画面となります。

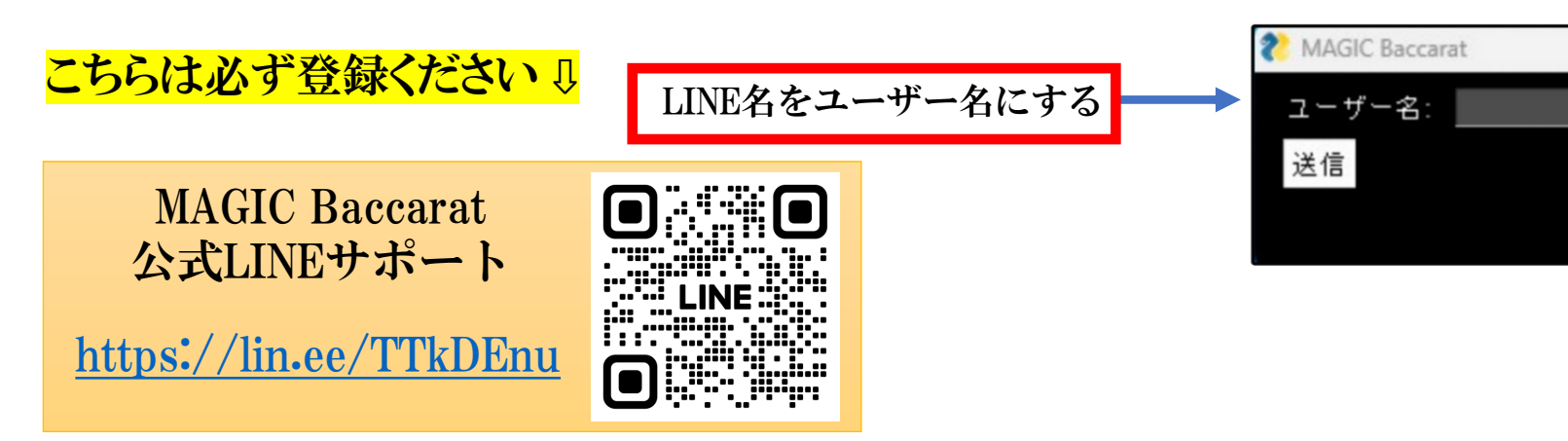

ご不明な点は公式LINEサポートまでお問合せください。

## ③ オンラインカジノサイトの起動

#### ユーザー承認後再度MAGIC Baccarat.exeを起動します。

- 1) カジノ選択で、ツールを使用するカジノサイトを選択します。
- 2) ブラウザ起動でChromeブラウザを起動します。 ※Chome検索でカジノサイトへ接続をしてください。

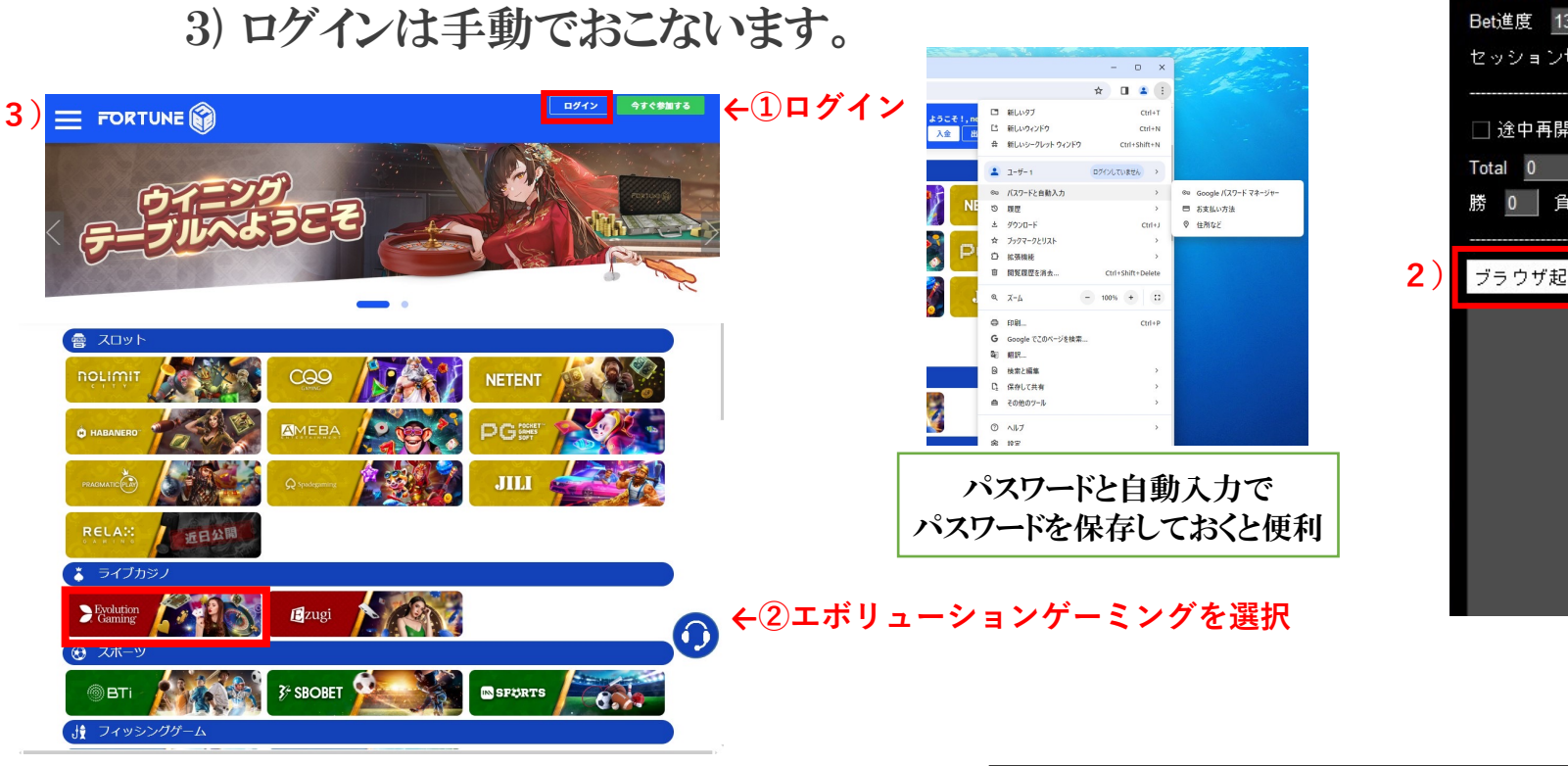

1) カジノ選択

MAGIC Bacc

初期Bet額: 利確: 1000

ロジック設)  $\nu$  MAGIC E Bet進度 13

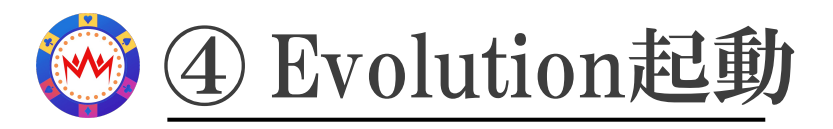

#### オンラインカジノログイン後、Evolutionカジノに接続します。 下記のEvolutionカジノのロビーまで手動で表示させてください。

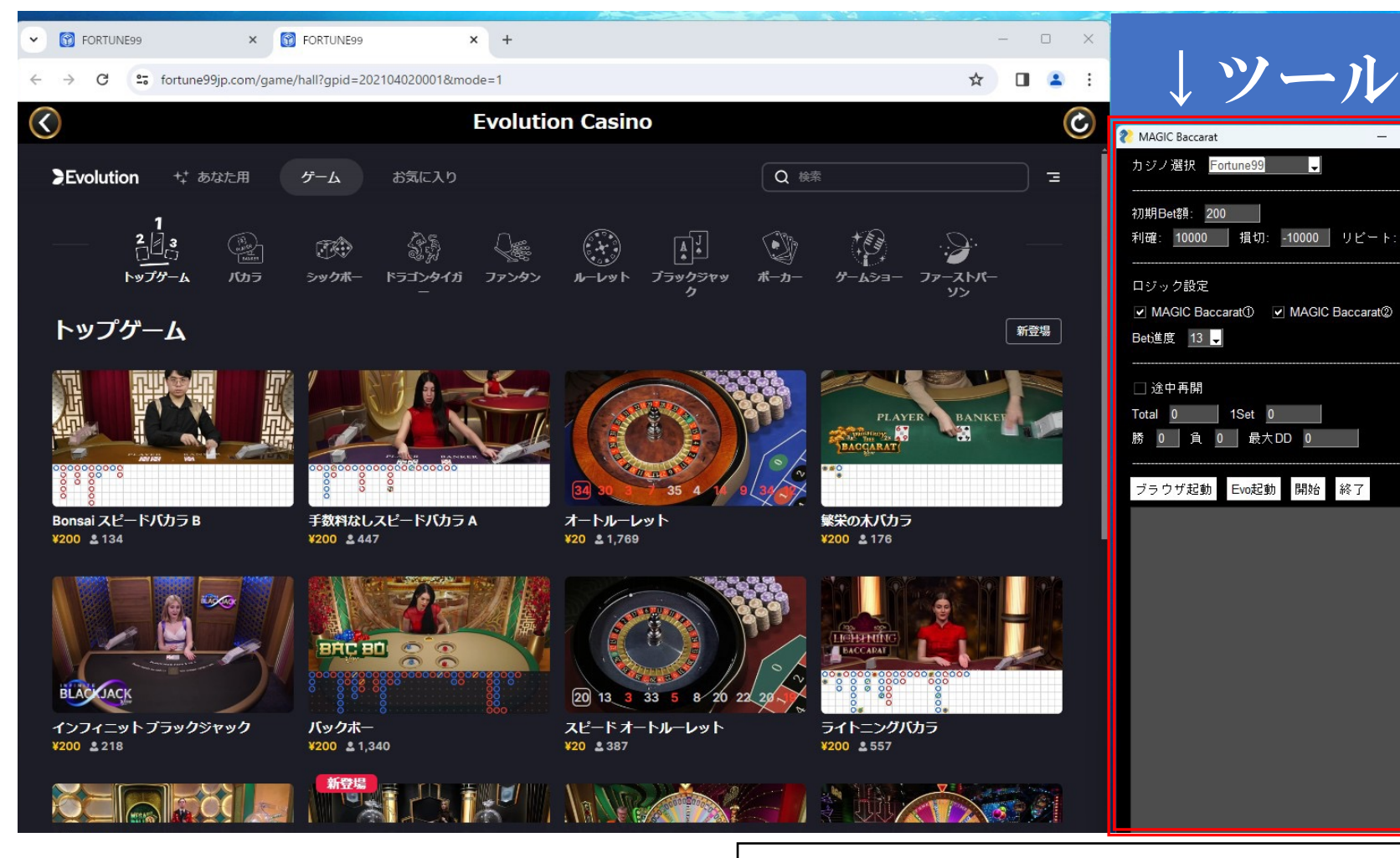

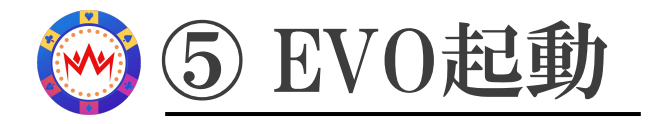

ツールの「EVO起動」を押しブラウザ全体にEvolutionカジノを表

- 1)EVO起動
- 2)黒いコマンド最小化
- 3)タブを削除
- 4)スタンバイ

このような4)スタンバイ画面まで 手動でセットします。

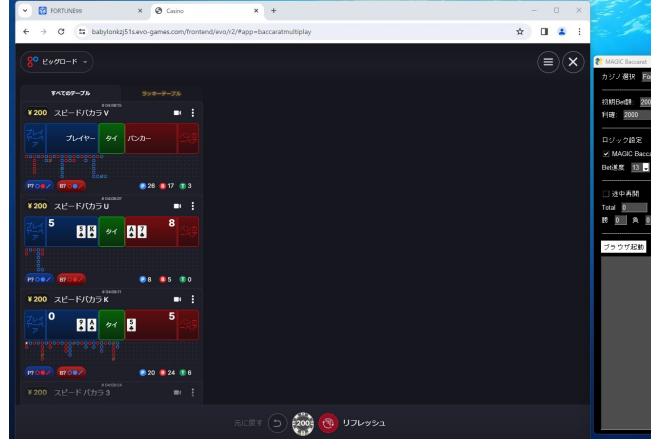

#### 1)EVO起動

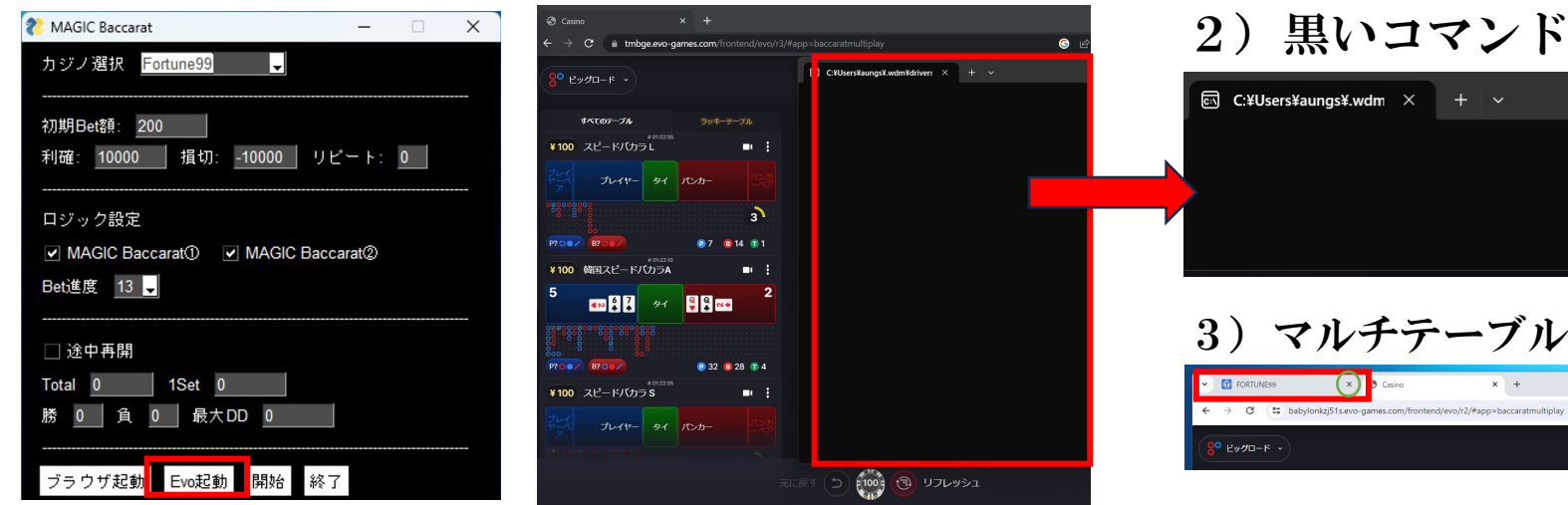

※マルチテーブルが別ブラウザでポップアップしている場合は閉じてください。

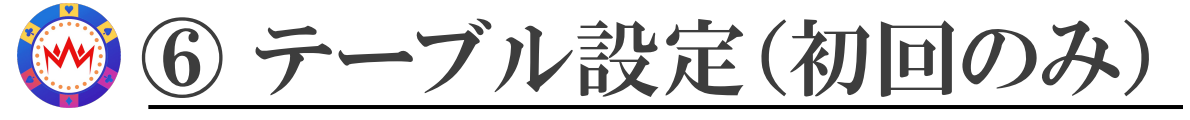

#### 1)マルチテーブルの設定を選択 2)スピードバカラ1〜12・スピードバカラA〜Z以外のチェックを全て外

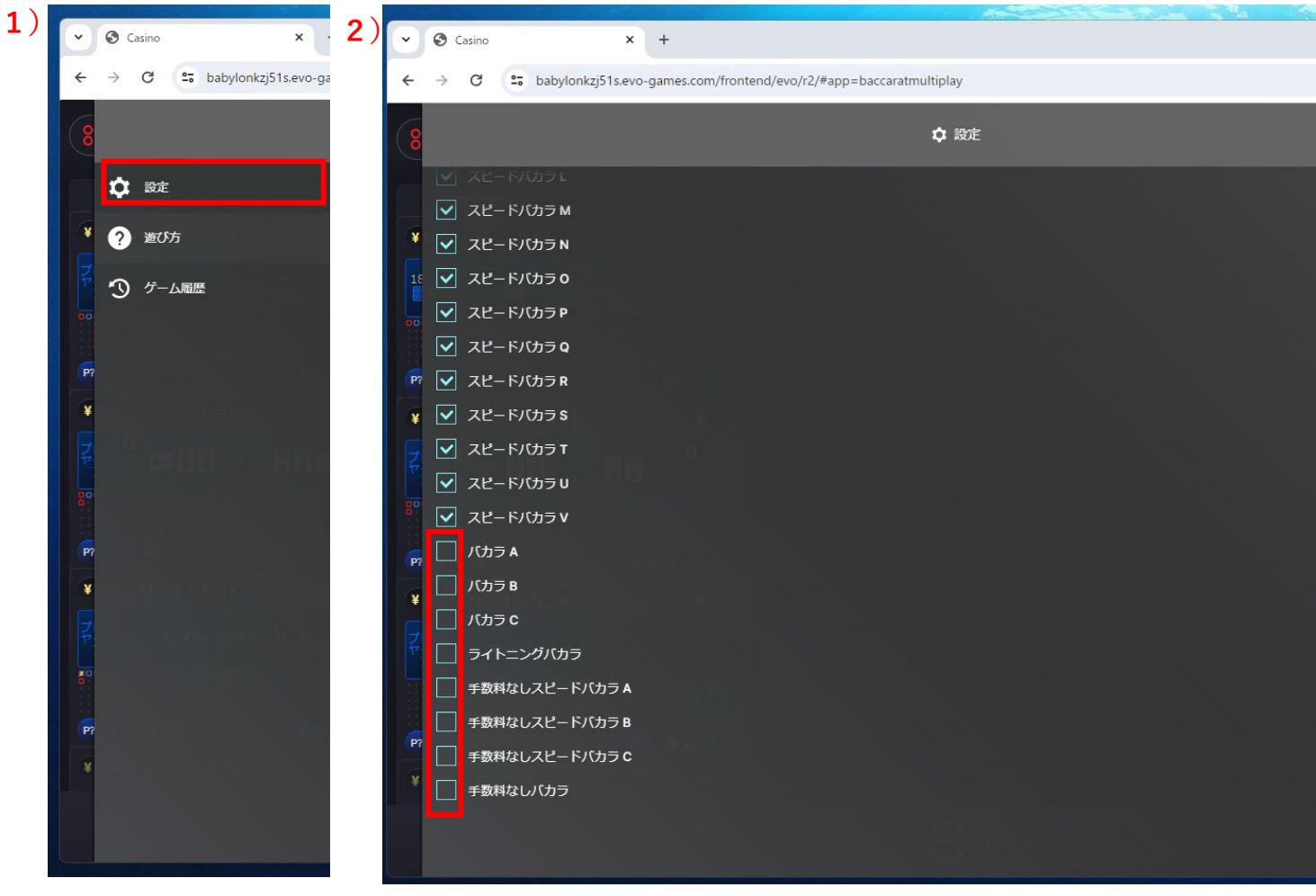

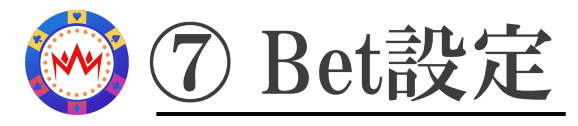

各設定に数値を入力します。 1)初期Bet額 : ベットする最小値 ※カジノサイトの最小チップより少ない額または Betできない端数の単位を設定しないでください。 (円の場合は200円、ドルは1ドル以上)

利確 :トータル利益が設定値になると1セット終了となります。 2)

損切 :トータル損失が設定値になるとツールが終了します。

リピート : 利確すると同じ設定で再度、進度1から始まります。

2)ロジック設定: チェックを入れてください。 Bet進度 : 負けた場合の賭け金をコントロールするものです。 設定した数字までいくとBet進度1に戻ります。

☑MAGIC Baccarat ① オリジナルの逆張りロジック ☑MAGIC Baccarat ② オリジナルの順張りロジック

3)途中再開:ウェブ環境等で途中で止まった場合√を入れて 止まった時のログを記入すると続きから継続することが可能です。 ※ログはフォルダーの中に自動生成されます。

1)

MAGIC カジノ

> 初期Be 利確:

 $\overline{B}$  $\triangledown$  MA Bet進度 セッシ

□途中 Total

ブラウ

3)

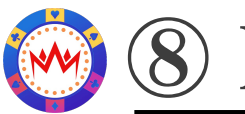

### ⑧ Bet開始

設定が完了したら「開始」を押してください。 MAGIC Baccara ※下記のように黒い画面が開きますが最小化してください。 カジノ選択 員

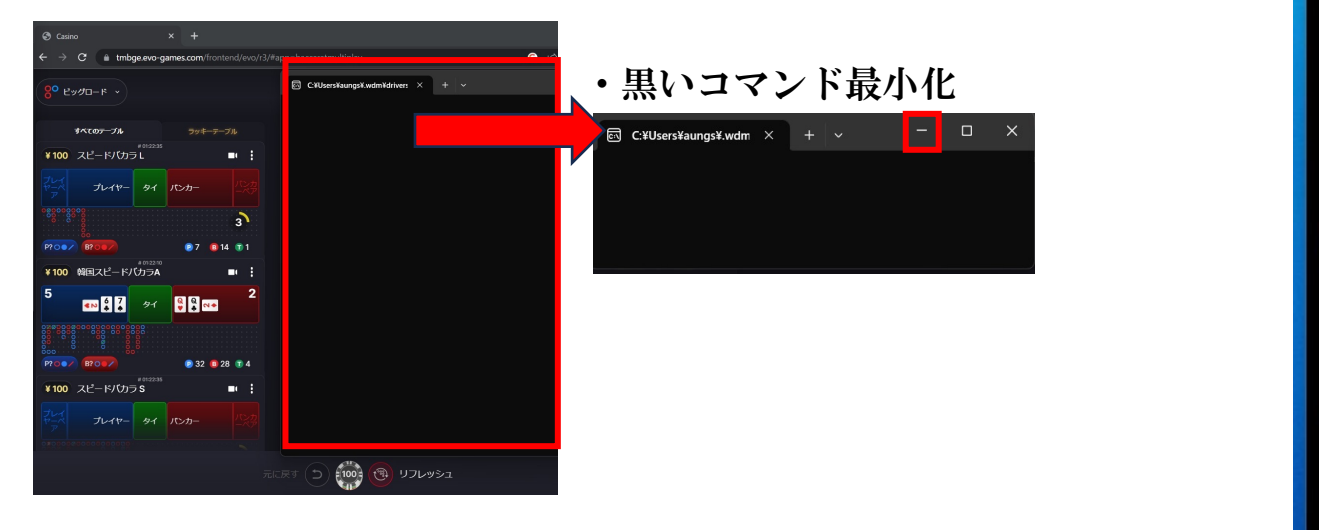

開始ボタンを押して、マルチ画面がテーブルを選ぶために 自動で動き始めます。

ベットを終了する場合は終了ボタンを押します。 ※右上の「×」で閉じる場合は、開始時に開いた黒い画面も閉じて下さい

MAGIC Baccarat 公式LINEサポート htt

初期Bet額:

ロジック設定 MAGIC Bac Bet進度 13 セッション切れ

□途中再開

Total 0 勝 0 員

ブラウザ起動

10000

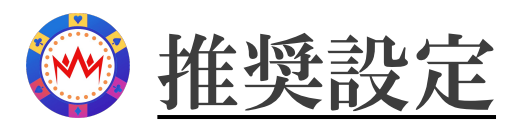

- ・初期Betの資金は運用資金の0.5%〜0.25%以下
- ・10勝分〜20勝分の利益で利確
- ・1日20%以下の利確推奨 ・Bet進度は22までございますので以下の表を参 損切金額はご自身で設定してください。

<u>(例1)10万運用資金 初期Bet額200円 Bet進度13 利確金額2000円 損ち</u> <u>(例2)10万運用資金 初期Bet額200円 Bet進度16 利確金額4000円 損も</u> ※ご自身の運用資金内で無理のない設定を推奨します。

 $\boxed{200}$ 

200

200

200

400 1000

400 1400

600

800

1000

1400

1800

2400

3200 12600

4200 16800

5600

7400

10000

13000

18000 70800

23000

131.71% 54000 219800

31000 124800

41000 165800

accum

200

400

600

2000

2800

3800

5200

7000 9400

22400

29800

39800

52800

93800

bet

#### (例1 BET200) 円の例 ドルの例

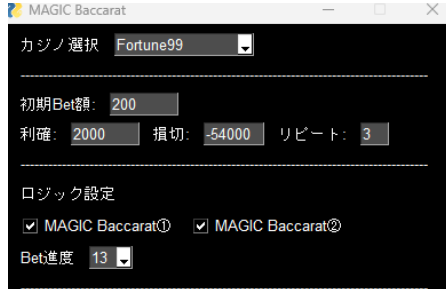

#### (例2 BET200)

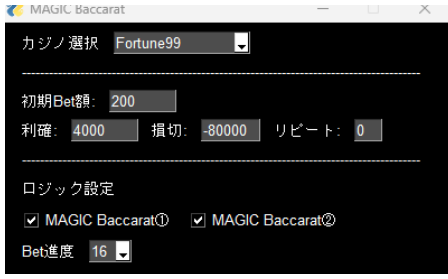

game

start

rate

100.00%

100.00%

200.00%

100.00%

150.00%

133.33%

125.00%

140.00%

128.57%

133.33%

133.33%

131.25%

133.33%

132.14%

135.14%

130.00%

138.46%

127.78%

134.78%

132.26%

 $1<sup>1</sup>$ 

 $\overline{2}$ 

 $3<sup>1</sup>$ 

 $\vert$ 4

5

 $6$ 

 $\overline{7}$ 

8

 $|9|$ 

 $10$ 

 $11$ 

 $12$ 

 $13$ 

 $14$ 

 $15$ 

 $16$ 

 $17$ 

18

 $19$ 

 $20$ 

 $21$ 

 $22$ 

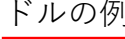

 $\boxed{400}$ 

bet

100.00%

100.00%

200.00%

100.00%

150.00%

133.33%

125.00%

140.00%

128.57%

133.33%

133.33%

131.25%

133.33%

132.14%

135.14%

130.00%

138.46%

127.78%

134.78%

132.26%

400

400

400

800

800 2800

1200

1600

2000

2800 10400

3600

4800

6400 25200

8400

11200

14800

20000

26000 105600

46000 187600

82000 331600

131.71% 108000 439600

36000 141600

62000 249600

accum

400

800

1200

2000

4000

5600

7600

14000

18800

33600

44800

59600

79600

start

rate

 $\overline{2}$ 

 $\mathbf{3}$ 

 $\overline{4}$ 

5

 $\,$  6  $\,$ 

 $\overline{7}$ 

8

 $9$ 

10

 $11$ 

 $12$ 

13

 $14$ 

15

 $16$ 

 $17$ 

18

19

20

 $21$ 

22

game

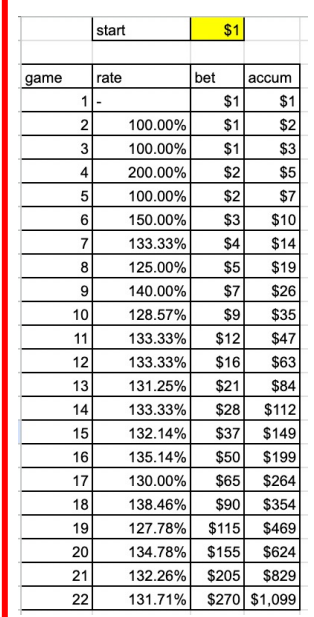

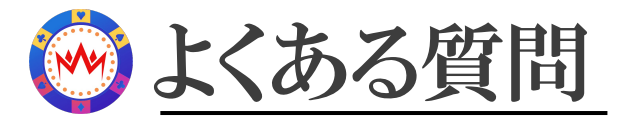

Q)起動したがアプリが起動しない。 A)パソコンを再起動して再度起動してください

Chrome キャッシ: 1. パソコンで Chrome を 2. 右上のその他アイコン 3. 期間を選択します (「過 4. 削除する情報の種類を選 5. [データを消去]をクリッ

Q)ブラウザ起動してサイトを表示したがアプリが動かない。 A)ブラウザを起動して、Chromeのキャッシュクリアを実行してください。

Q)途中で止まってしまった。

A)終了ボタンを押した後に、黒い画面も閉じて途中再開に✔を入れて止まっ ログを記入すると続きから継続することが可能です。 または、1から開始ボタンを押してください。

Q)カジノサイトはどこがいいか? A)ご利用いただけるカジノサイトは5サイトございます。

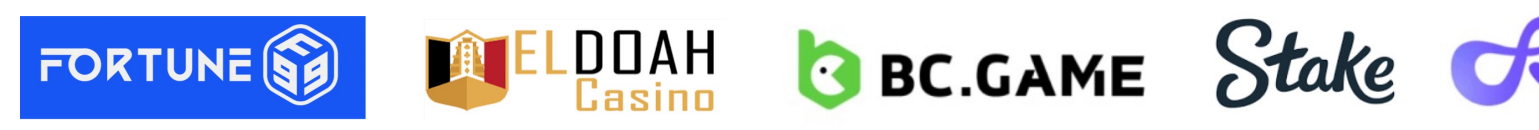

推奨は<mark>FORTUNE99、ELDOAH Casino</mark>です。登録方法などはLINEでご案内できますの

Q)アップデートはされますか?

A)随時ツール改善やアップデートは行なっております。

公式LINEにてアナウンスさせていただきますので、必ず登録をして下さい。

MAGIC Baccarat 公式LINEサポート htt